### **en de fr es cs**

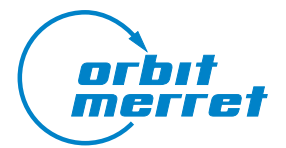

# **OMX 390T**

## **Digitální převodník na DIN lištu**

VSTUP PRO TENZOMETRICKÉ SNÍMAČE

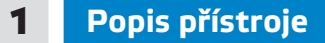

- Vstup 1…2/2…4/4…8/8…16 mV/V
- Datový výstup Modbus TCP/IP
- Až 7200 měření/s
- Rychlé nastavení DIP přepínačem
- Nastavení z PC přes USB
- Galvanické oddělení 2,5 kVAC
- Jednoduchá montáž na DIN lištu

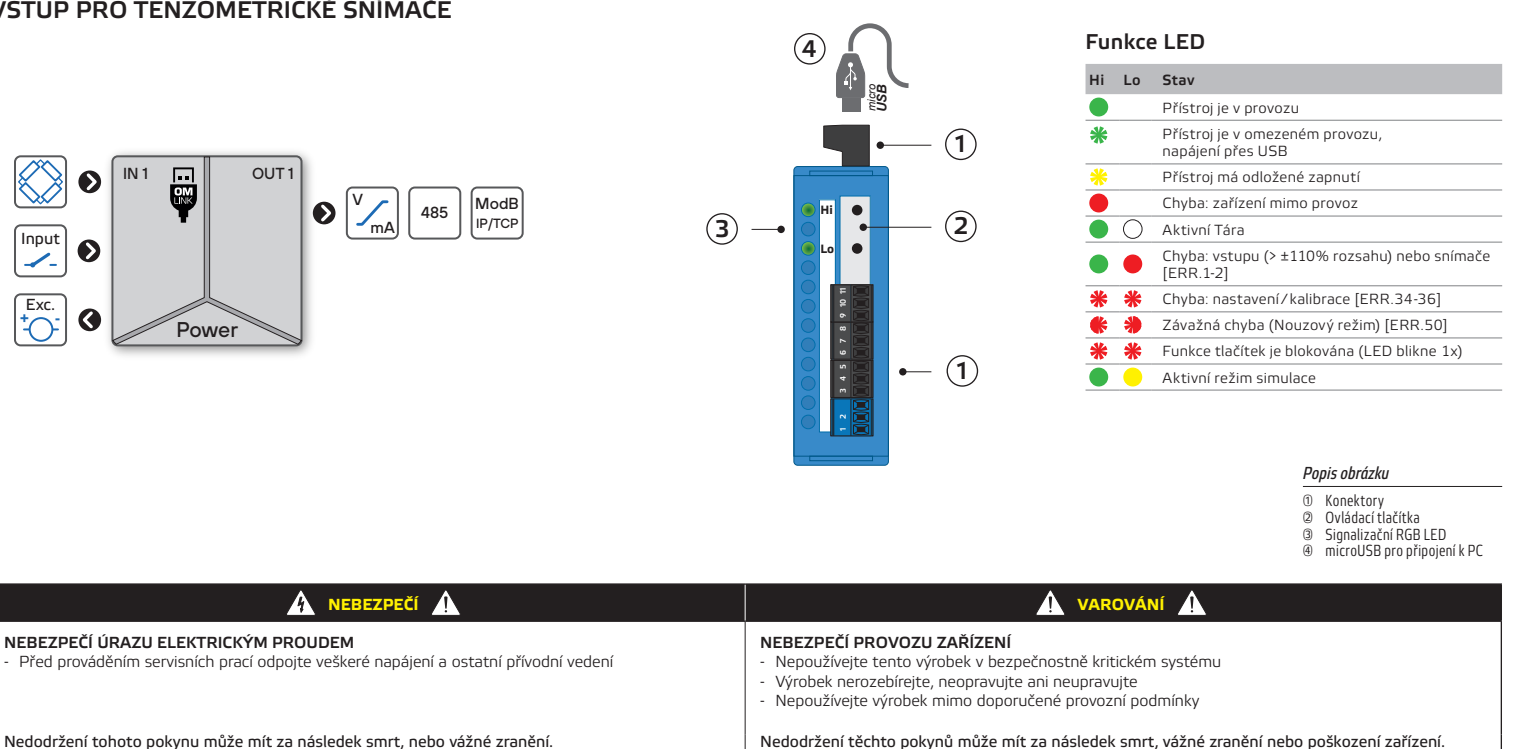

Elektrické zařízení smí instalovat, provozovat a udržovat pouze kvalifikovaný personál.

Společnost ORBIT MERRET nenese žádnou odpovědnost za jakékoli důsledky vyplývající z použití tohoto zařízení.

### 2 **Připojení přístroje**

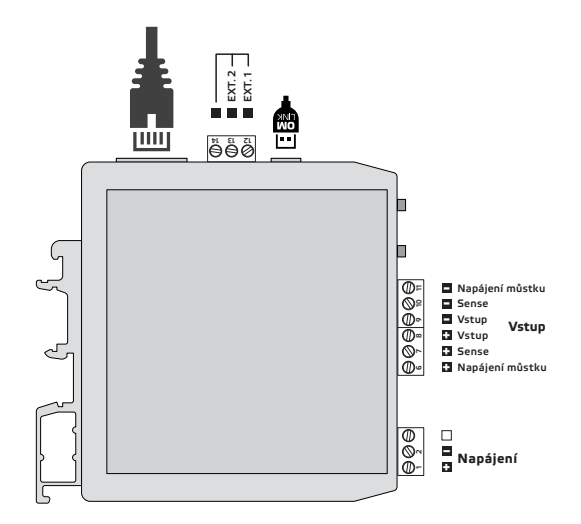

#### Poznámka

Stykače, motory s větším příkonem a jiné výkonné prvky by neměly být v blízkosti přístroje. Vedení do vstupu přístroje (měřená veličina) by mělo být dostatečně vzdáleno od všech silových vedení a spotřebičů.

Přístroje jsou testovány podle norem pro použití v průmyslové oblasti, ale i přesto Vám doporučujeme dodržovat výše uvedené zásady.

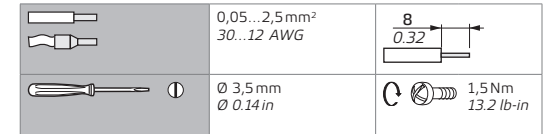

#### Připojení přístroje

Vstup - Tenzometr [4drát] Vstup - Tenzometr [6drát] **Hi Hi** 0000000000 0000000000  $\bullet$  $\bullet$ **Lo Lo** Napájení Napájení 7 8 9 10 11 Napájení **+ − − − + +** 7 8 9 10 11 **− − − + +** Sense Sense **<sup>+</sup>**Vstup Vstup Napájení 4 5 4 5 Vstup - Externí vstupy

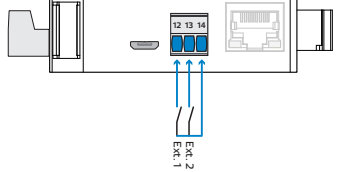

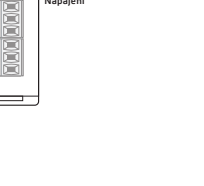

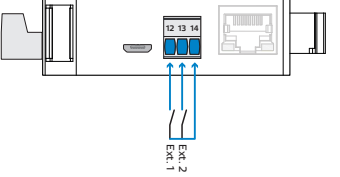

**e v**ovládání externích vstupů<br>je na kontakt (beznapěťové)

### 3 **Nastavení přístroje**

#### DIP přepínač

Pro rychlé nastavení přístroje můžete použít DIP přepínač. Změny konfigurace se projeví až po vypnutí/zapnutí napájení.

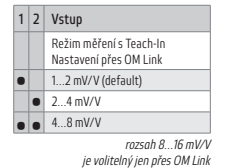

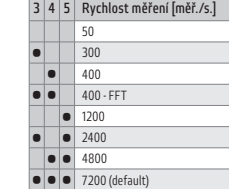

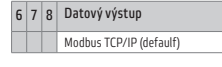

#### Nastavení rozsahu analogového vstupu, Teach-In

- 1. režim Teach-In spustíte krátkým stiskem tlačítka **Lo** LED **Hi** žlutá a LED **Lo** tyrkysová (DIP 1-2 na OFF)
- 2. na vstup převodníku připojte hodnotu signálu pro minimum rozsahu **ROZ.MIN** (např. 0,02 mV)
- 3. dlouhým stiskem (>2s) tlačítka **Lo** se tato hodnota zapíše LED **Hi** žlutá, LED **Lo** purpurová
- 4. na vstup převodníku připojte hodnotu signálu pro maximum rozsahu **ROZ.MAX**. (např. 20,01 mV) 5. dlouhým stiskem (>2s) tlačítka **Lo** se tato hodnota zapíše - LED **Hi** žlutá, LED **Lo** zelená
- 6. krátkým stiskem tlačítka **Lo** se vrátíte do základního stavu LED **Hi** zelená
- Nastavení se musí vždy provést pro obě hodnoty!

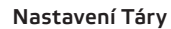

- 1. krátkým stiskem tlačítka **Hi** povolíme režim Táry LED **Hi** bílá a LED **Lo** tyrkysová
- 2. uveďte připojený snímač do polohy/stavu, ve které má býť provedena funkce tárování
- 3. dlouhým stiskem (>2s) tlačítka **Hi** uložíte aktuální hodnotu Táry LED **Hi** bílá, LED **Lo** zelená
- 4. krátkým stiskem tlačítka **Hi** ukončíte režim Tára a vrátíte se zpět do měřicího režimu LED **Hi** zelená, LED **Lo** bílá Tára se vypnutím přístroje vždy automaticky vynuluje.

#### Nastavení Offset, Teach-In

- 1. dlouhým stiskem tlačítka **Hi** povolíme režim Tech-In pro Offset (trvalé posunutí "0") LED **Hi** bílá a LED **Lo** tyrkysová
- 2. uveďte připojený snímač do polohy/stavu, ve které má být provedena funkce Offset
- 3. dlouhým stiskem (>2s) tlačítka **Hi** uložíte aktuální hodnotu Offestu LED **Hi** bílá, LED **Lo** zelená
- 4. krátkým stiskem tlačítka **Hi** ukončíte režim Offset a vrátíte se zpět do měřicího režimu LED **Hi** zelená

#### Popis registrů protokolu Modbus

Protokol nových přístrojů podporuje čtení a zápis více registrů najednou. Každý registr má velikost 2 byty. Hodnoty typu float32 jsou uloženy ve dvou registech (4 byty).

Podrobný popis protokolu najdete na našich webových stránkách Aplikační list Registry protokolu Modbus www.orbitmerret.eu/cs/document-download?document\_id=13520

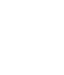

aby se zamezilo případné nechtěné změně<br>Aby se zavení náhodnými stisky tlačítek **Hi** nebo **Lo,**<br>ie možno tato tlačítka **deaktivovat**, propoikou n je možno tato tlačítka **deaktivovat**, propojkou na Ext.1 (svorky **12** a **14**). Tlačítka je rovněž možno deaktivovat v menu přístroje (BLK.TLA.) pomocí SW OM Link.

#### Nádoba Materiál A Materiál B Materiá A+B Materiá A+B+Nádoba Měřený signál Výstupní signál Externí vstup v režimu "SOUCET Vážicí zařízení  $1s*$ Kumulativní měření je aktivní *Příklad* Stav

Kumulativní měření

Signál delší než 1s ukončí cyklus přírůstkového měření a celkový součet je přenesen prostřednictvím výstupního sign

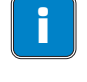

i Nastavení **Analogového vstupu Teach-In** je aktivní pouze při nastavení přepínače **DIP 1-2** na "**0FF**"

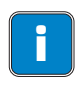

**e s** Přerušení kalibrace můžete kdykoliv provést<br>krátkým stiskem tlačítka Lo nebo Hi nebo se<br>ukončí automaticky při prodlevě delší než 60 ukončí automaticky při prodlevě delší než 60 s, přístroj přejde do měřicího režimu bez uložení.

#### **Vstupy**

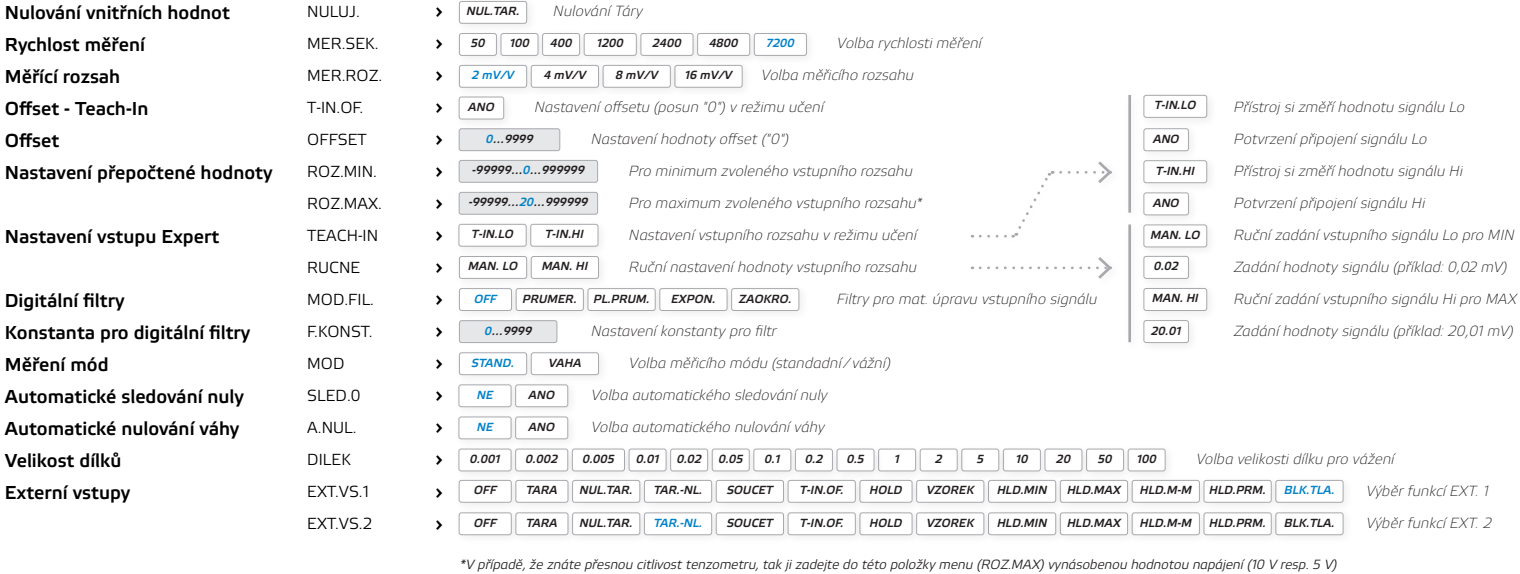

#### Funkce

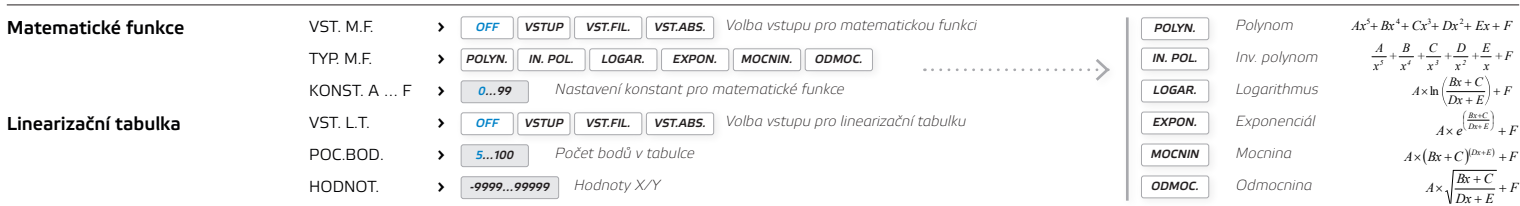

#### Výstup

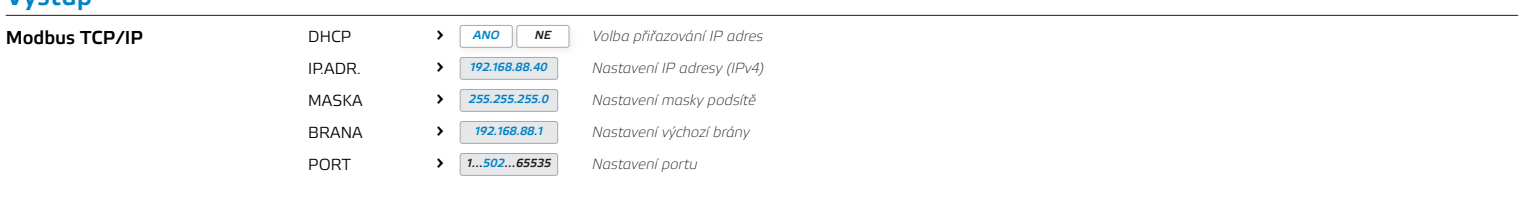

#### Servis

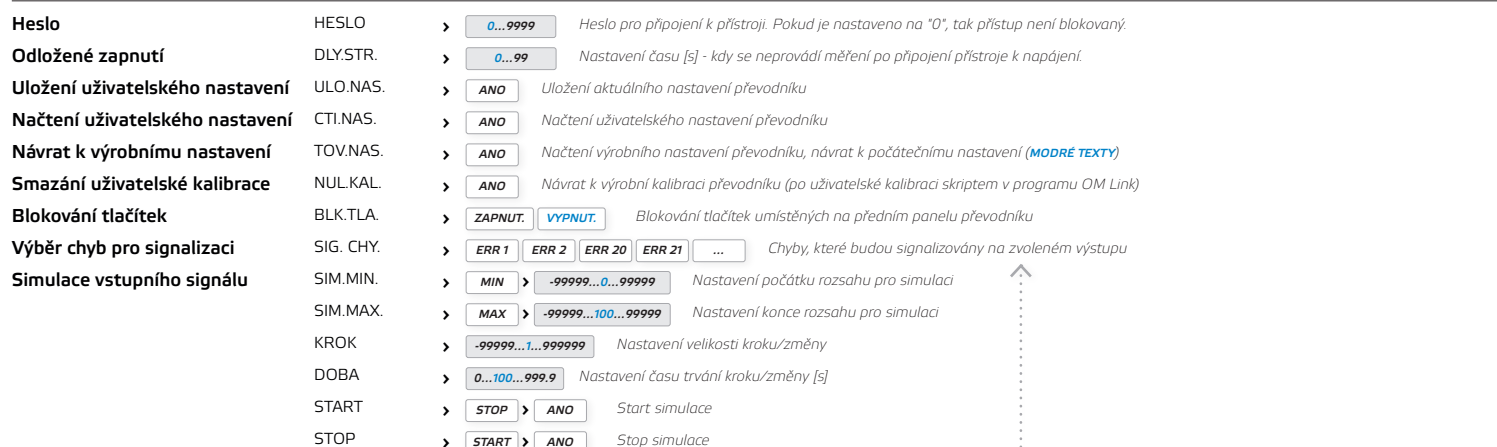

 *Stop simulace* › *START* › *ANO*

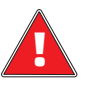

USB konektor je galvanicky spojený se vstupem!<br>Při připojení vstupního signálu k zařízení je nutné<br>použít USB izolátor!

NEBEZPEČÍ POŠKOZENÍ POČÍTAČE

#### Chybová hlášení

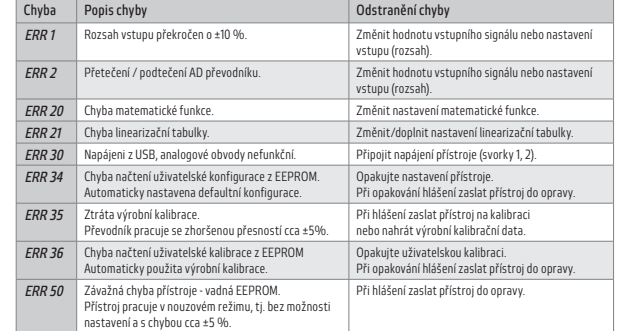

Chyby ERR 34-50 jsou zobrazovány trvale, tzn. až do doby jejich odstranění

**Pohled zpředu**

#### **Pohled z boku**

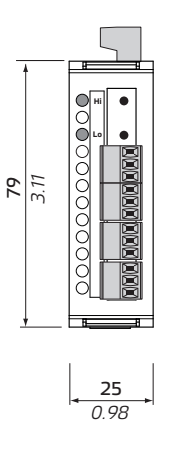

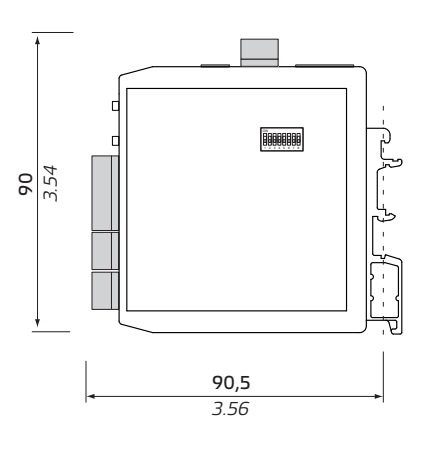

**Pohled shora**

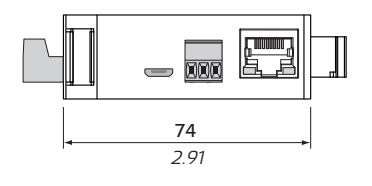

mm *inch*

Montáž na DIN lištu šířky 35 mm

### 6 **Technická data**

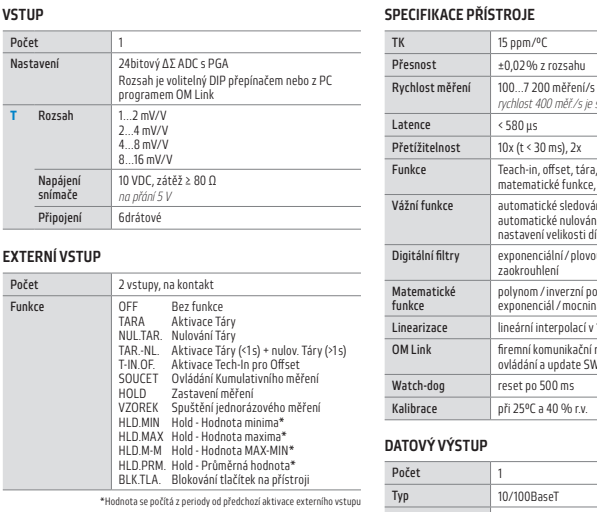

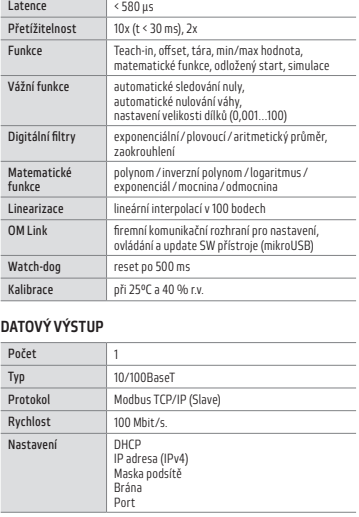

*rychlost 400 měř./s je se FFT filtrací signálu*

#### NAPÁJENÍ

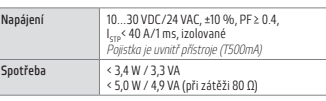

#### MECHANICKÉ VLASTNOSTI

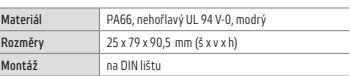

#### PROVOZNÍ PODMÍNKY

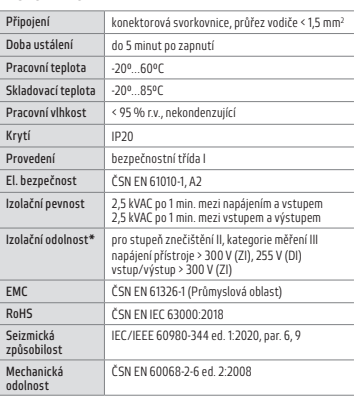

\* ZI - Základní izolace, DI - Dvojitá izolace

Na našich webových stránkách<br> *jsou u produktů v záložce "Podpora ke stažení"*<br>
dostupné Aplikační listy, které poskytují detailní<br>
popis vlastností, funkcí nebo použití přístroje. *[www.orbitmerret.eu](http://www.orbitmerret.eu/cs)*

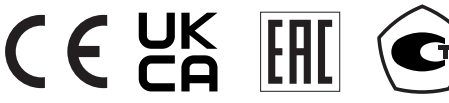

Přístroje řady OMX 390T splňují nařízení 2014/30/EU, 2014/35/EU a 2011/65/EU, 2015/863/EU

Tento výrobek musí být instalován, připojen a používán v souladu s platnými normami a / nebo instalačními předpisy.<br>Jak se čas od času vyvíjejí normy, specifikace a návrhy, vždy požádejte o potvrzení informací uvedených v

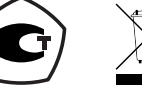

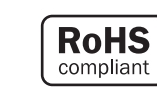

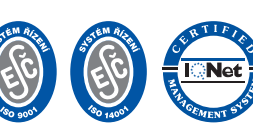

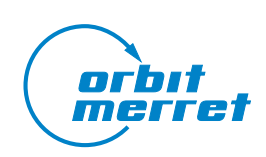

ORBIT MERRET, spol. s r.o. Vodňanská 675/30 198 00 Praha 9  $\circledR$  +420 - 281 040 200  $\circledR$  info@orbitmerret.eu